## Online map is blue or has another color

When you encounter an issue that every online map which you select has blue or another color tint it is highly possible that you have accidentally enabled some OpenWeatherMap overlay. To fix this issue, follow these steps:

- 1. First off you need to start GPX Viewer.
- On the map screen tap on ... button in top right corner in top toolbar and from menu select OpenWeatherMap. If you have hidden this button, open the left main menu, then tap on the Settings button. In the settings screen tap on the Maps button and then OpenWeatherMap.
- 3. In shown dialog choose option none.

## From:

https://docs.vecturagames.com/gpxviewer/ - GPX Viewer User Guide

Permanent link:

https://docs.vecturagames.com/gpxviewer/doku.php?id=docs:faq:issue:blue\_online

Last update: 2023/03/20 15:04

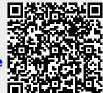